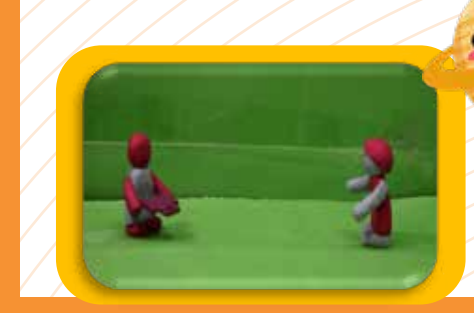

# **Animation**

## **Guidelines for Online Learning**

- Section-I **Parent's Role**<br>
For initial sessions, Parents are requested to sit with the learners for Animation Sessions untill kid is comfortable to attend the sessions on its own, to ensure the following points:
	- ▶ Connectivity of Internet
	- ▶ Meeting of Lesson Plan's Objective
	- Make kids understand "How to Login to Day Wise Sessions"
	- Enable kids to get comfortable with the Session's Interface and make them understand:
	- **EXEC 10 How to Toggle window between the sessions and Software while performing**  activities or wherever instructions provided
		- $\triangleright$  Downloading of the Software.
		- $\triangleright$  How to perform any Quizzes & Activities.

Parents may require to use their E-mail ID to login into the software

#### Section-II **System Requirements**

#### **Specification**

- $\triangleright$  PC: Windows 7, 8 or 10 and a 1.4Ghz or equivalent processor, .net framework 4.5.2 or above
- MAC: OSX 10.10 (Yosemite) or higher.
- $\triangleright$  iPad: iOS8 or higher
- **PC & Mac**
	- $\triangleright$  4GB Windows7
	- $\triangleright$  350MB Disk Space
	- 800\*600 resolution screen

#### **Recommended Specification**

- 2.06Ghz+ Processor,
- $\triangleright$  4GB RAM
- $\triangleright$  500GB+ Disk Space,
- $\triangleright$  1024\*768 or greater resolution screen.
- **Department of School Education & Literacy Education & Literacy Education & Literacy Education & Literacy Education**<br>The Compact of School Education & Literacy Education & Literacy Education & Literacy Education & Literacy  $\triangleright$  If you are using XP or Vista we have an older version of Zu3D available which is compatible

#### Section-III **Internet Connectivity**

- $\blacklozenge$  The first and foremost requirement is good network connectivity for smooth running of classes
- Lack of internet connectivity may cause:
	- ▶ Audio/Visual Disturbances
	- $\triangleright$  Some Quizzes may not work properly
	- ▶ Captions or Images may not be displayed
	- $\triangleright$  Activity's Instruction may not be clear
	- $\triangleright$  Software glitches may also occur

### Section- IV **Digital Equipment**

- ◆ Laptop or Desktop
- $\blacklozenge$  A tablet or I-pad may also be used
- Webcam
- Speakers/Hheadphones

#### Section- V **How to Perform "Animation Sessions"**

- Once you login to the session, please go through the "Lesson Plans" for each day
- ◆ Lesson Plans are prepared for Each Day with the following details:
	- Estimated Time Requirements & Objective of the Session
	- **Learning Resources Link**
	- $\triangleright$  Software Links and other important links for the session
	- Details of Learning Materials required for Particular sessions
- $\blacklozenge$  Once the session starts reloading again and audio/video is paused due to bad internet connectivity, then refresh the page
- Animation session contain the Topics based on Storytelling concepts, Objective of Session, Summary, Assignment & Knowledge Check Quiz. It also contains the "Steps of Instructions" for performing Activities
- Activity's Instructions and Knowledge Check Quiz must not be skipped
- Performing Activities enables leaners to build a strong foundation for Developing Visual perspective to represent thoughts and other STEAM concepts
- If Number of Interactions performed under Knowledge Check Round reflects Day-wise Performance of learner.
- $\blacklozenge$  For performing activities, the toggling of a window between instructions and software must be followed
- ◆ Time Requirements may vary Day-wise or Activity wise depending upon the course structure
- ľ ◆ For performing activities, resource learning links are provided and materials like Clay, Craft Papers, Sketch etc. must be arranged before the session
- In the context of above, please go through the "Lesson Plans" for each day in advance
- Wherever required, Day wise Resources/Assets are provided in the Session itself

#### *To complete the session, learners are required to score at-least 40 percentage*

#### Section- VI **"Activity Software Guidelines"**

- For performing Animation Activities, you need to download the software (Detailed Instructions for Downloading the same given in Day 1 Activity. For downloading the software, learners must require valid Email-ID or parent may also use their Email ID
- ◆ Only 15 days trial version of Software is available
- ◆ To explore all the tools and perform the course session activities, you need to purchase your own software
- All instructions must be properly followed as mentioned in the session, wherever, mentioned to put your "Camera Settings to Off Mode", it should be followed
- It is compulsory to save all the activity files
- $\blacklozenge$  If learner start any activity, they must complete the activity at the same time otherwise they need to save their file and reopen the same file to complete the activity
- $\blacklozenge$  In-case of any wrong step performed, kindly repeat the activity
- $\blacklozenge$  Sample Activity's Resource files (Software) are also provided for each day session
- ◆ Exporting of Files in required quality depends upon the storage capacity of your Laptop/Desktop
- $\blacklozenge$  In the software, few icons are used to make shapes and it can slow down the software, so kindly wait for few minutes to reload the software
- $\blacklozenge$  When you are importing the images in the software, wait for a few minutes to reflect the image on the timeline otherwise the software may work slowly.
- While stretching the imported image, the software may work slowly, so kindly wait for a few minutes to reload the software

Note: Estimated Time Duration for Completion of Course is 3 Months